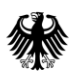

**Deutsches** Patent- und Markenamt

# **DPMAdirektPro**

Elektronischer Rechtsverkehr beim DPMA

## **Newsletter 49**

- **1. Neuer Produktzweig DPMAdirektPro 3.0**
- **2. Abkündigung der Unterstützung der Versionen DPMAdirekt-Pro 2.x zum 31. Dezember 2021**

Sehr geehrte Damen und Herren,

parallel zur aktuellen Version DPMAdirektPro 2.x bieten wir Ihnen die Möglichkeit, die neue Version 3.0 zu nutzen.

Folgende wesentliche Neuerungen haben wir integriert:

- Möglichkeit zur Nutzung eines Nutzer- und Rollenkonzepts zum zielgerichteten Steuern von Rechten einzelner Nutzer. Eine Beschreibung finden Sie in unserem Administratorhandbuch auf der Downloadseite [https://www.dpma.de/service/elektronische\\_anmeldung/dpmadi](https://www.dpma.de/service/elektronische_anmeldung/dpmadirekt/downloads/index.html)[rekt/downloads/index.html](https://www.dpma.de/service/elektronische_anmeldung/dpmadirekt/downloads/index.html)
- Neuer Editor zur Auswahl der Waren und Dienstleistungen einer Marke mit der Möglichkeit zur Auswahl von Oberbegriffen. Dafür wird im Hintergrund ein neuer lokaler Webdienst (Tomcat) gestartet (siehe auch Kurzanleitung als Anlage).
- Ablösung der 32bit-Oracle-Version von Java durch die offene 64bit-ZULU-Version 8.54.0.21
- Beschleunigung der Prozesse Senden und Empfangen

Der Produktzweig 3.x kann nicht über den internen Updater aus einer Version 2.x bezogen werden.

**Vor der Installation empfehlen wir dringend, eine Sicherung der Datenbank vorzunehmen**. Sichern Sie dazu aus dem Installationspfad das komplette Verzeichnis "transactiondb". Eine ausführliche Anleitung finden Sie dazu ebenfalls in unserem Administratorhandbuch. Eine eventuelle Rückkehr zum Zweig 2.x ist nur mit einer gesicherten Datenbank der Version 2.x möglich!

Zum Wechsel auf die neue Version ist eine Updateinstallation über das Setup-Programm notwendig. Dieses erkennt die aktuelle Version und aktualisiert diese. Eine vorhandene Konfiguration und die Datenbank bei einer Einzelplatzversion werden erkannt und übernommen.

Ein Update des Servers ist nicht notwendig. Wenn jedoch auch dort der Austausch der Java-Version gewünscht ist, so kann das Setupprogramm ebenfalls auf dem Server ausgeführt werden. Dabei wird auch der vorhandene Dienst "DPMAdirektProService" durch den neuen Dienst "DPMAdirektProService64" ersetzt. Es ist ein Neustart des Servers notwendig.

Bei einer Multi-User-Version ist ein Parallelbetrieb beider Versionen aufgrund eines notwendigen Updates der Datenbank nicht möglich.

## **Abkündigung der Unterstützung DPMAdirektPro 2.x zum 31.12.2021**

Für einen Übergangszeitraum bis zum 31. Dezember 2021 werden wir über den internen Updater der Version 2.x nur noch die Aktualisierung des Waren- und Dienstleistungsverzeichnisses für die Marke und grobe Fehlerbereinigungen zur Verfügung stellen.

Nach diesem Datum werden wir die Version 2.x nicht mehr unterstützen.

Bitte installieren Sie daher rechtzeitig die Version DPMAdirektPro 3.x.

### **Schnittstelle:**

Die Versionsänderung hat **keine** Auswirkungen auf die Nutzung der Schnittstelle zu Verwaltungssystemen.

Ihr **DPMAdirekt**-Team

DPMAdirekt@dpma.de

### **Der neue Editor für die Waren und Dienstleistungen in DPMAdirektPro 3.x**

Mit dem neuen Editor gibt es die Möglichkeit bei Nutzung der Gruppentitel der einheitlichen Klassifikationsdatenbank mit wenigen oberbegrifflich gefassten Formulierungen einen umfassenden Schutz für eine Markenanmeldung zu erlangen, ohne dafür sehr lange, umfangreiche und unübersichtliche Verzeichnisse erstellen zu müssen.

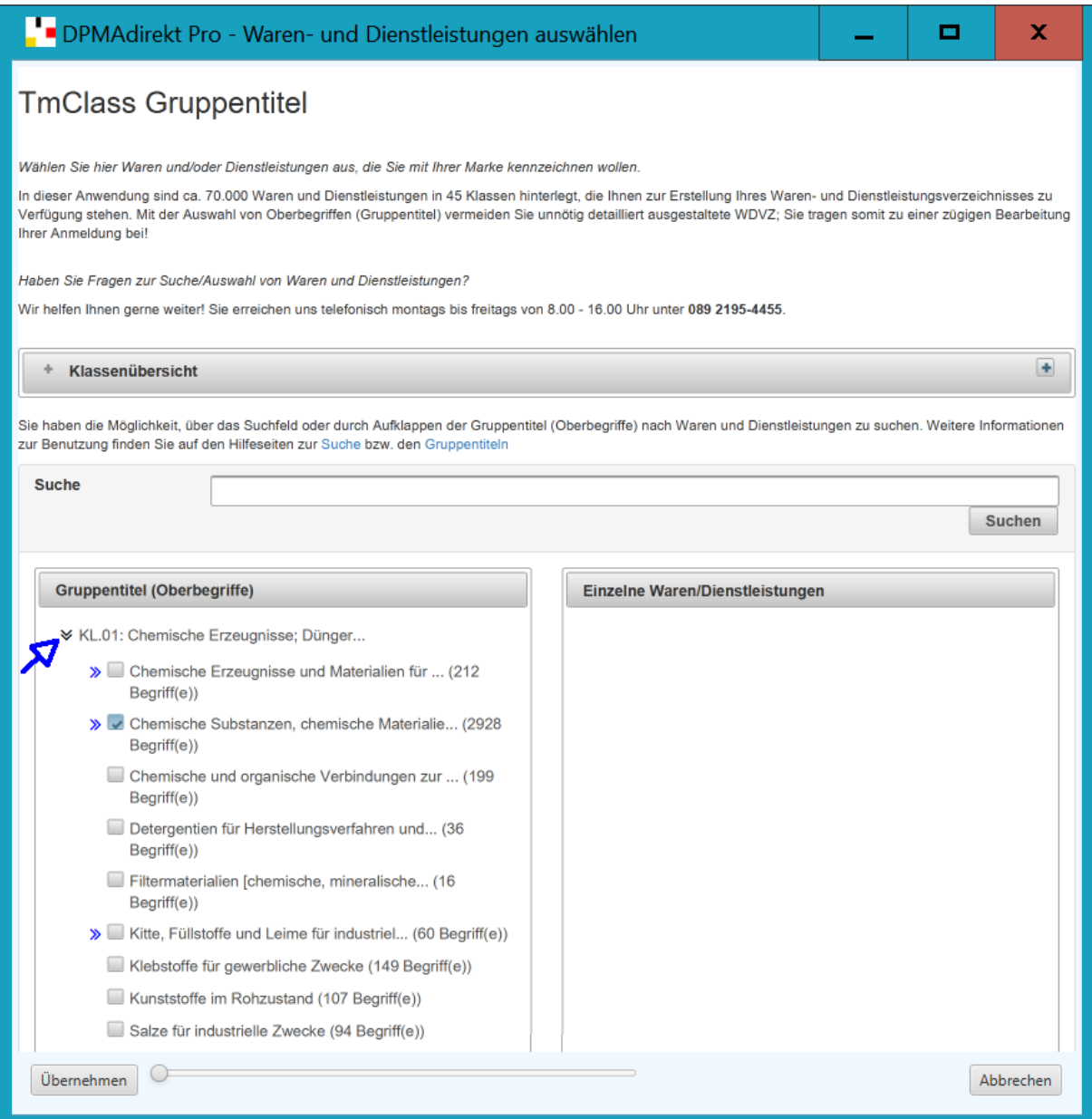

#### <span id="page-2-0"></span>**Abbildung: Der neue Editor für Waren und Dienstleistungen**

Mit der Nutzung der Gruppentitel der einheitlichen Klassifikationsdatenbank besteht die Möglichkeit mit wenigen oberbegrifflich gefassten Formulierungen einen umfassenden Schutz für eine Markenanmeldung zu erlangen, ohne dafür sehr lange, umfangreiche und unübersichtliche Verzeichnisse erstellen zu müssen. Umfassende Informationen zu den Gruppentiteln finden Sie im PDF-Dokument unter folgendem Link:

#### [https://www.dpma.de/docs/marken/gruppentiteldereinheitlichenklassifikationsdatenbank.pdf.](https://www.dpma.de/docs/marken/gruppentiteldereinheitlichenklassifikationsdatenbank.pdf)

Sie finden die für Ihre Marke passenden Waren- und Dienstleistungen über die Oberbegriffe (Gruppentitel-Ebenen) in der linke Spalte (siehe **[Abbildung](#page-2-0)**). Durch Klick auf die blauen Pfeile der Klassen in der linke Spalte [siehe blaue Markierung] öffnen sich die Ebenen der Oberbegriffe (sog. Gruppentitel). Durch Klick auf die Oberbegriffe werden in der rechten Spalte einzelne, unter diese Gruppentitel fallende Waren oder Dienstleistungen angezeigt. Sie können die Oberbegriffe direkt auswählen und in Ihr Verzeichnis übernehmen.

Bitte beachten Sie: Wenn Sie den Oberbegriff wählen, ist die Nennung von darunterliegenden Einzelbegriffen nicht mehr nötig! Begriffe, die dieses Zeichen  $\bigcirc$  enthalten, sind zu unbestimmt um in ein Waren- und Dienstleistungsverzeichnis aufgenommen zu werden. Wählen Sie hier passende Einzelbegriffe.

Finden Sie die für Ihre Marke passenden Waren- und Dienstleistungen über Schlagwortsuche! Im Feld *Suche* können Sie nach einzelnen Waren oder Dienstleistungen suchen. In der linken Spalte erhalten Sie dann eine Auflistung der Oberbegriffe (Gruppentitel) in denen der einzelne Suchbegriff enthalten ist. Durch Klick auf die angezeigten Oberbegriffe (Gruppentitel) werden die enthaltenen einzelnen Waren oder Dienstleistungen in der rechten Spalte angezeigt.

Mit dem *Einstellregler* rechts neben der Schaltfläche *Übernehmen* kann die Schriftgröße eingestellt werden.

*Übernehmen* beendet den Editor für die Waren und Dienstleistungen.